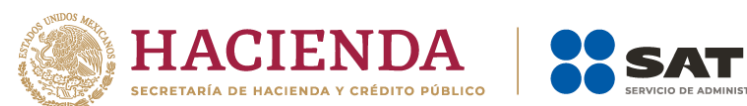

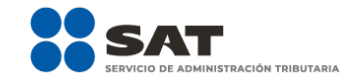

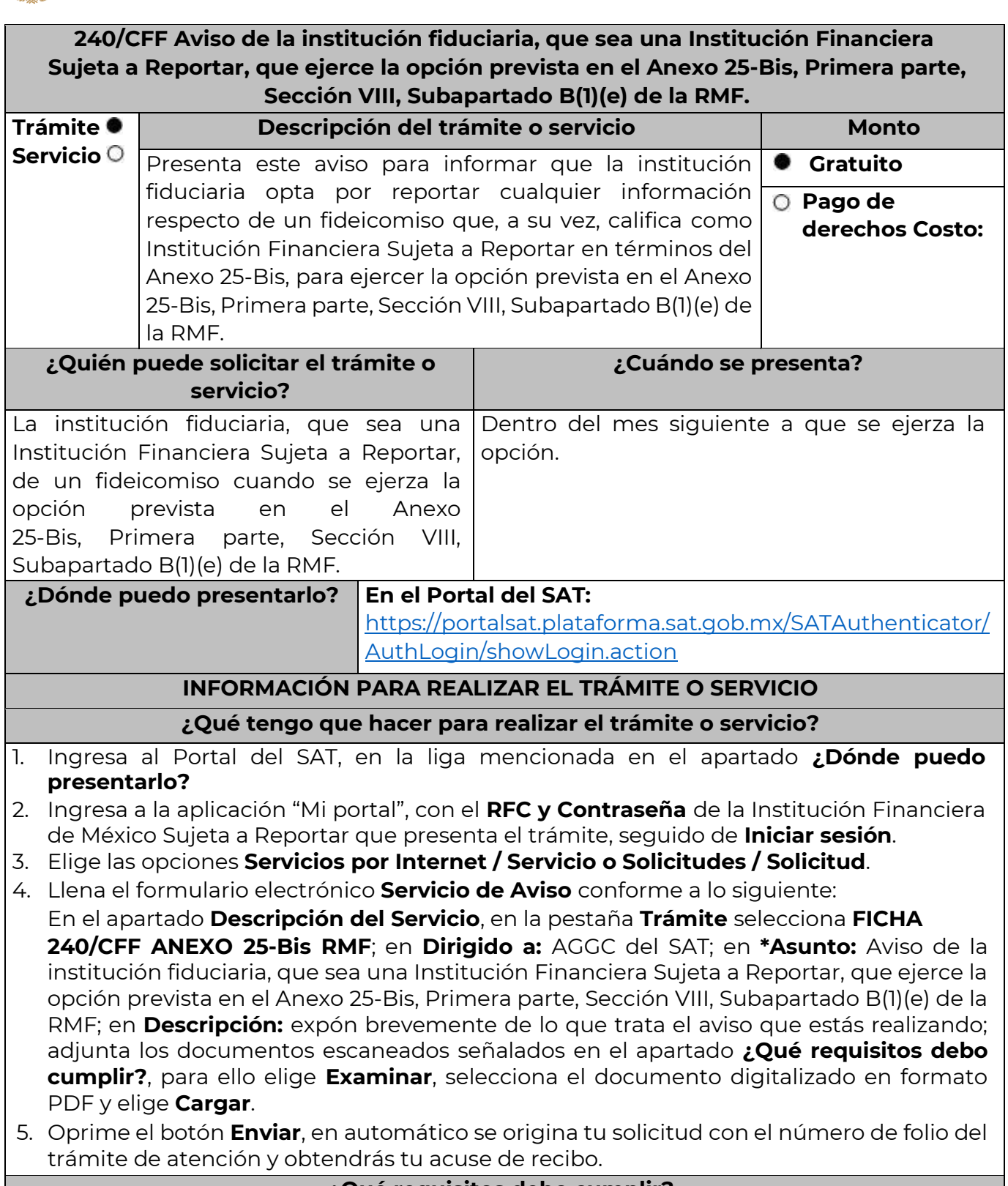

**¿Qué requisitos debo cumplir?**

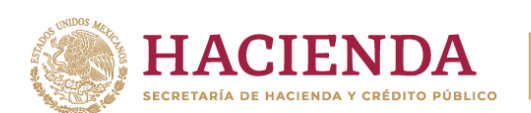

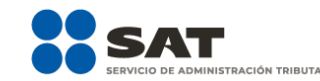

Archivo digitalizado que contenga un escrito libre con la siguiente información y documentación:

- 1. Nombre de la institución fiduciaria, clave en el RFC y GIIN o NIIF, según sea el caso.
- 2. Nombre y clave en el RFC (en su caso) del fideicomiso de que se trate.
- 3. Manifestación bajo protesta de decir verdad que la institución fiduciaria, que sea una Institución Financiera Sujeta a Reportar, asume las obligaciones de reporte y debida diligencia del fideicomiso de que se trate.
- 4. Instrumento para acreditar la personalidad de la/el representante legal o carta poder firmada ante dos testigos y ratificadas las firmas ante las autoridades fiscales o fedatario público, así como identificación oficial vigente.

\*Para mayor referencia, consultar en el Apartado **I. Definiciones**; punto **1.2. Identificaciones oficiales, comprobantes de domicilio y poderes**, inciso **C) Poderes**, del Anexo 1-A de la RMF.

5. Identificación oficial, cualquiera de las señaladas en el Apartado **I. Definiciones**; punto **1.2. Identificaciones oficiales, comprobantes de domicilio y poderes**, inciso **A) Identificación oficial**, del Anexo 1-A de la RMF.

**¿Con qué condiciones debo cumplir?**

Contar con Contraseña para ingresar a Mi portal.

la AGGC, ubicadas en Avenida Hidalgo 77, Módulo III, Planta Baja, Colonia Guerrero, Alcaldía

# **SEGUIMIENTO Y RESOLUCIÓN DEL TRÁMITE O SERVICIO**

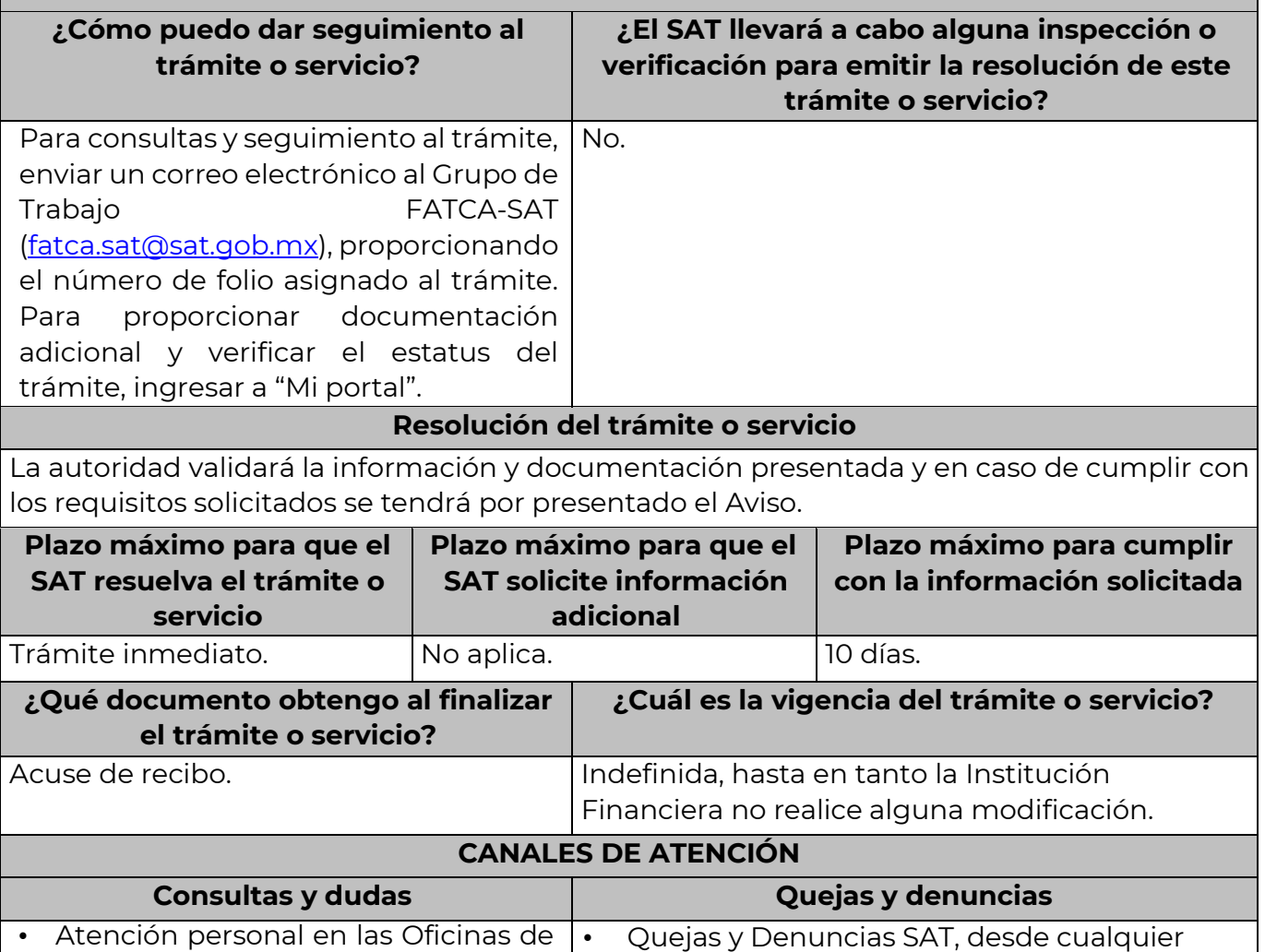

parte del país: 55 885 22 222 y para el exterior

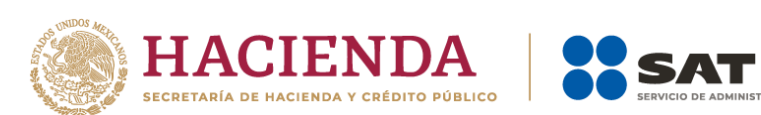

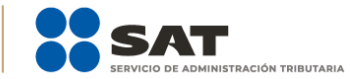

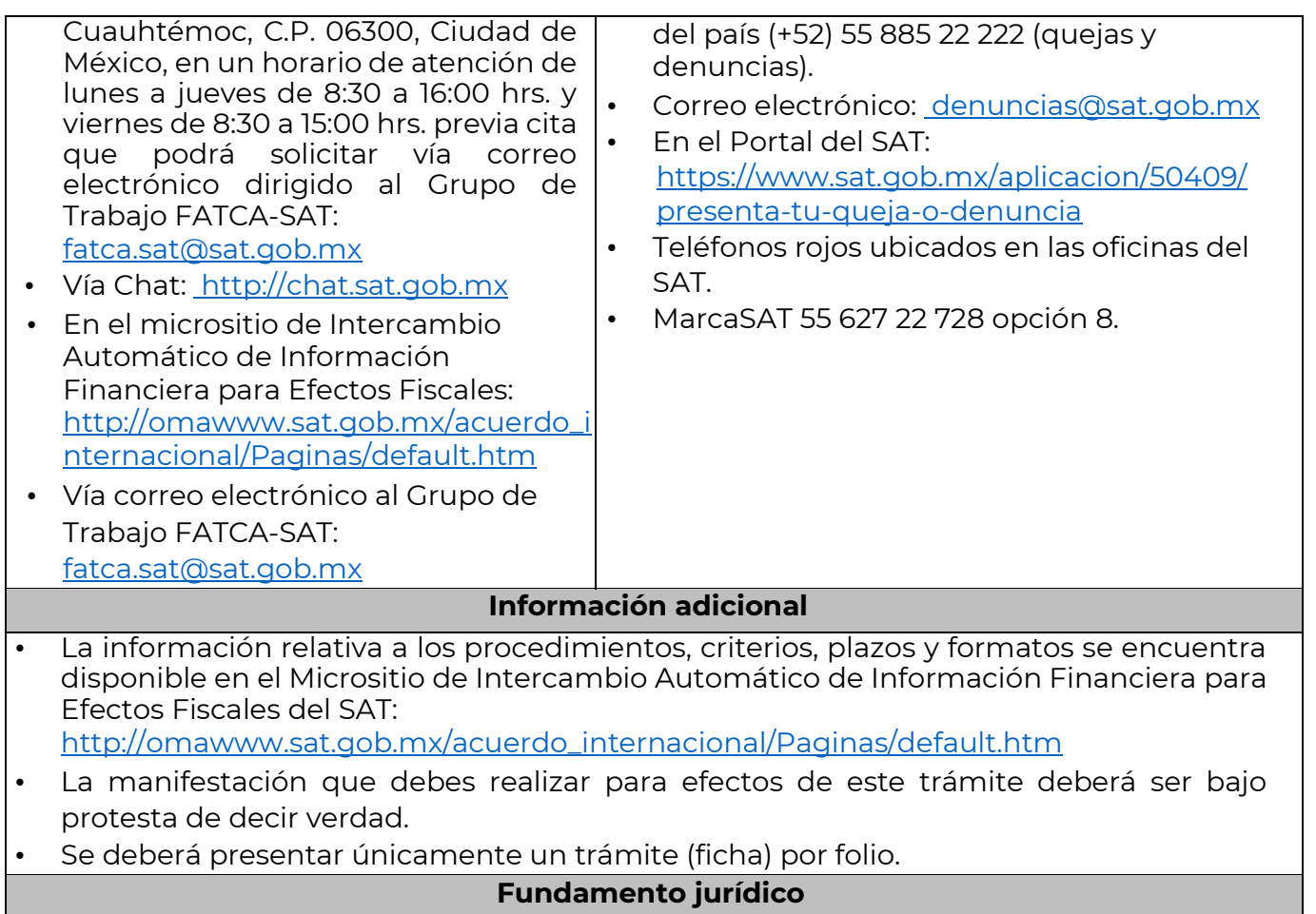

Artículos 30 y 32-B Bis del CFF; Regla 2.9.12 y Anexo 25-Bis de la RMF.

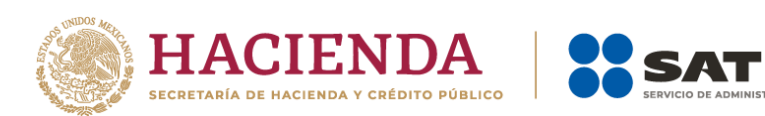

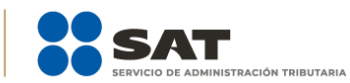

# **Formato y guía para la ficha 240/CFF 2023**

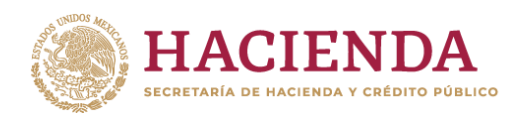

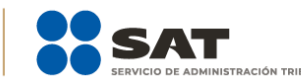

# **Ficha de trámite 240**

# **Aviso de la institución fiduciaria, que sea una Institución Financiera Sujeta a Reportar, que ejerce la opción prevista en el Anexo 25-Bis, Primera parte, Sección VIII, Subapartado B(1)(e) de la RMF**

#### Descripción del trámite

Informar que la Institución Financiera opta por reportar cualquier información respecto de un fideicomiso que, a su vez, califica como Institución Financiera Sujeta a Reportar en términos del Anexo 25-Bis.

Lo presentan las Instituciones Fiduciarias que sean una Institución Financiera Sujeta a Reportar de un fideicomiso cuando se ejerza la opción prevista en el Anexo 25-Bis, primera parte, sección VIII, subapartado B(1)(e) de la RMF.

#### Información para realizar el trámite

Se debe dirigir a:

## **Mtra. Silvia Yadira Sánchez Quintana**

Administración General de Grandes Contribuyentes

Se debe presentar dentro del mes siguiente a que se ejerza la opción.

Se presenta de forma electrónica en Mi [portal](https://portalsat.plataforma.sat.gob.mx/SATAuthenticator/AuthLogin/showLogin.action) [\(https://portalsat.plataforma.sat.gob.mx/SATAuthenticator/AuthLogin/showLogin.action\).](https://portalsat.plataforma.sat.gob.mx/SATAuthenticator/AuthLogin/showLogin.action)

Pasos a seguir para realizar el trámite o servicio:

- 1. Ingresar a Mi [portal](https://portalsat.plataforma.sat.gob.mx/SATAuthenticator/AuthLogin/showLogin.action) [\(https://portalsat.plataforma.sat.gob.mx/SATAuthenticator/AuthLogin/showLogin.](https://portalsat.plataforma.sat.gob.mx/SATAuthenticator/AuthLogin/showLogin.action) [acti](https://portalsat.plataforma.sat.gob.mx/SATAuthenticator/AuthLogin/showLogin.action) [on\).](https://portalsat.plataforma.sat.gob.mx/SATAuthenticator/AuthLogin/showLogin.action)
- 2. Iniciar sesión con RFC y Contraseña de la Institución Financiera de México Sujeta a Reportar que presenta el escrito.
- 3. Elegir lasopcionesServicios por Internet / Servicio oSolicitudes /Solicitud.
- 4. Llenar el formulario electrónico Servicio de Aviso conforme a lo siguiente: En el apartado Descripción del Servicio, en la pestaña Trámite selecciona FICHA 240/CFF ANEXO 25-Bis RMF; en Dirigido a: Administración General de Grandes Contribuyentes del Servicio de Administración Tributaria; en Asunto: aviso de la Institución Fiduciaria, que sea una Institución Financiera Sujeta a Reportar, que ejerce la opción prevista en el Anexo 25-Bis, Primera parte, Sección VIII, Subapartado B(1)(e) de la RMF; en Descripción: exponer brevemente de lo que trata el aviso que estás realizando.

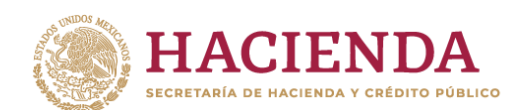

- 5. Adjuntar los documentos escaneados, señalados en el apartado: ¿Qué requisitos debo cumplir? Para ello elige Examinar, seleccionar el documento digitalizado en formato PDF yelegir Cargar.
- 6. Oprimir el botón de Enviar y en automático se originará la solicitud con el número de folio del trámite de atención.
- 7. Obtener el acuse de recibo.

# Requisitos

Contar con RFC y Contraseña para ingresar a Mi [portal.](https://portalsat.plataforma.sat.gob.mx/SATAuthenticator/AuthLogin/showLogin.action)

- 1. Nombre de la institución fiduciaria, clave en el RFC y Número Global de Identificación de Intermediario (GIIN) o Número de Identificación de Institución Financiera (NIIF), según sea el caso.
- 2. Nombre y clave en el RFC (en su caso) del fideicomiso de que se trate.
- 3. Manifestación bajo protesta de decir verdad que la institución fiduciaria, que sea una Institución Financiera Sujeta a Reportar, asume las obligaciones de reporte y debida diligencia del fideicomiso de que se trate.
- 4. Instrumento para acreditar la personalidad de la/el representante legal o carta poder firmada ante dos testigos y ratificadas las firmas ante las autoridades fiscales o fedatario público, así como identificación oficial vigente.
- 5. Identificación oficial, cualquiera de las señaladas en el Apartado I. Definiciones; punto 1.2. Identificaciones oficiales, comprobantes de domicilio y poderes, inciso A) Identificación oficial, del Anexo 1-A de la RMF.

## Seguimiento y resolución del trámite o servicio.

Se puede enviar un correo al Grupo de Trabajo FATCA-SAT [\(fatca.sat@sat.gob.mx\),](mailto:fatca.sat@sat.gob.mx) proporcionando el número de folio asignado al trámite.

Este es un trámite conclusivo.

Al finalizar el trámite o servicio se obtiene el acuse de recepción.

La vigencia del trámite es indefinida, mientras la Institución Financiera no realice alguna modificación.

## Canales de atención

En caso de consultas odudas:

• Atención de forma presencial en las oficinas de la Administración General de Grandes Contribuyentes, ubicadas en Avenida Hidalgo 77, módulo 3, planta baja, Col. Guerrero, Alcaldía Cuauhtémoc, 06300, Ciudad de México, en un horario de atención de lunes a jueves de 8:30 a 16:00 hrs. y viernes de 8:30 a 15:00 hrs. mediante previa cita, la cual podrán solicitar a través de correo electrónico dirigido al [Grupo de](mailto:fatca.sat@sat.gob.mx) Trabajo

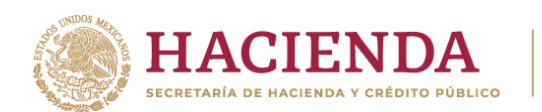

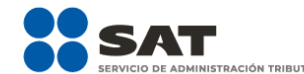

[FATCA-SAT \(](mailto:FATCA-SAT%20()[fatca.sat@sat.gob.mx\).](mailto:fatca.sat@sat.gob.mx)

- A través de [Chat](http://chat.sat.gob.mx/) [\(ht](http://chat.sat.gob.mx/)tp://chat.sat.gob.mx/).
- [Micrositio de Intercambio Automático de Información Financiera para Efectos](http://omawww.sat.gob.mx/acuerdo_internacional/Paginas/default.htm) [Fiscales](http://omawww.sat.gob.mx/acuerdo_internacional/Paginas/default.htm) [\(ht](http://omawww.sat.gob.mx/acuerdo_internacional/Paginas/default.htm)tp://o[mawww.sat.gob.mx/acuerdo\\_internacional/Paginas/default.htm\)](http://www.sat.gob.mx/acuerdo_internacional/Paginas/default.htm).
- Vía correo electrónico al Grupo de [Trabajo FATCA-SAT](mailto:fatca.sat@sat.gob.mx) [\(fatca.sat@sat.gob.mx\).](mailto:fatca.sat@sat.gob.mx)

Encasode quejas y denuncias:

- Quejas y denuncias SAT: 558-852-2222 desde cualquier parte del país y (+52) 558-852- 2222 para el exterior del país.
- Correo electrónico: [denuncias@sat.gob.mx.](mailto:denuncias@sat.gob.mx)
- En el Portal del SAT [\(https://sat.gob.mx/aplicacion/50409/presenta-tu-queja-o](https://sat.gob.mx/aplicacion/50409/presenta-tu-queja-o-denuncia)[denuncia\).](https://sat.gob.mx/aplicacion/50409/presenta-tu-queja-o-denuncia)
- Teléfonos rojos ubicados enlasoficinasdel SAT.
- MarcaSAT 55 627 22 728 opción 8.

Información adicional

- La información relativa a los procedimientos, criterios, plazos y formatos se encuentra disponible en el Portal del SAT, en el [Micrositio de Intercambio](http://omawww.sat.gob.mx/acuerdo_internacional/Paginas/default.htm) Automático de [Información F](http://omawww.sat.gob.mx/acuerdo_internacional/Paginas/default.htm)inanciera [para Efectos](http://omawww.sat.gob.mx/acuerdo_internacional/Paginas/default.htm) Fiscales [\(http://omawww.sat.gob.mx/acuerdo\\_internacional/Paginas/default.htm](http://omawww.sat.gob.mx/acuerdo_internacional/Paginas/default.htm)).
- La manifestación de las Instituciones Financieras deberá ser bajo protesta de decir verdad.
- Se deberá presentar únicamente un trámite (ficha) por folio.

Disposiciones aplicables

Artículos: 30 y 32-B Bis del CFF; Regla 2.9.12 y Anexo 25-Bis de la RMF.